1

# Cours R2.02 Introduction à l'Interaction Humain-Machine

# Cours 4 : Widgets et événements (2/2)

Géry Casiez [https://gery.casiez.net](http://www.apple.com/uk) Département informatique - IUT de Lille - Université de Lille

# **Plan du cours en 9 semaines**

- 1. Introduction à l'interaction, placement
- 2. Programmation événementielle
- 3. Widgets et événements (1/2)

### **4. Widgets et événements (2/2)**

- 5. Conception et prototypage (1/2)
- 6. Conception et prototypage (2/2)
- 7. Heuristiques et recommandations
- 8. Modèles et théories
- 9. Méthodes d'évaluation des IHM

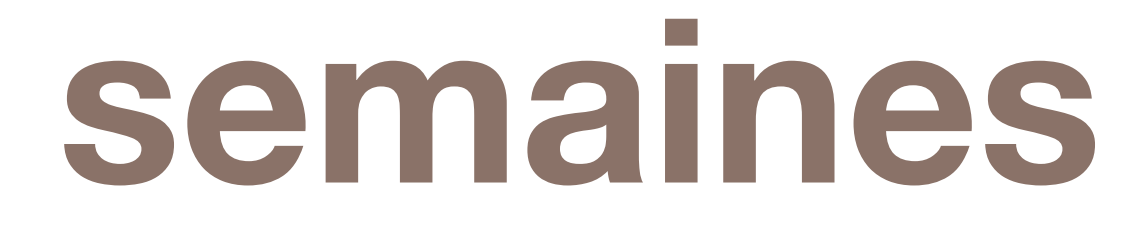

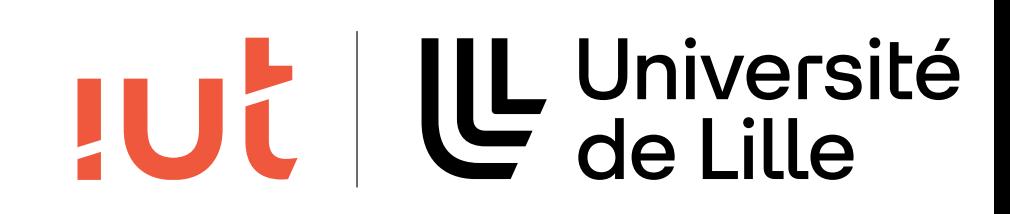

### **Objectifs**

### Introduction à MVC Utilisation des ListView

3

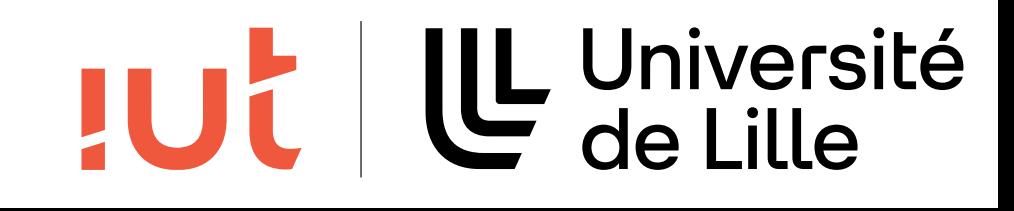

# **Une brève introduction à MVC**

# Idée : séparer les données d'une application de leur présentation

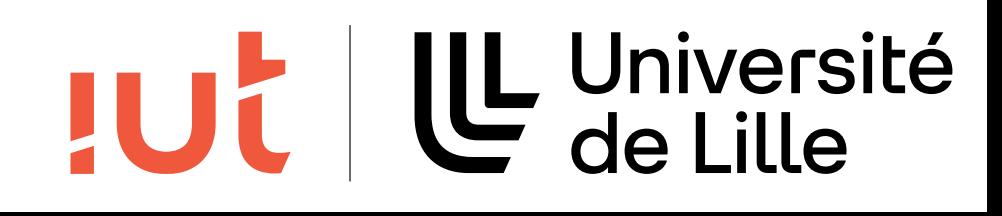

MVC : Modèle Vue Contrôleur Le modèle informe la ou les vues de se mettre à jour

4

# **Une brève introduction à MVC**

 $\mathcal{L}_\text{c}$  and  $\mathcal{L}_\text{c}$  and  $\mathcal{L}_\text{c}$  and  $\mathcal{L}_\text{c}$  and  $\mathcal{L}_\text{c}$  and  $\mathcal{L}_\text{c}$  and  $\mathcal{L}_\text{c}$  and  $\mathcal{L}_\text{c}$ 

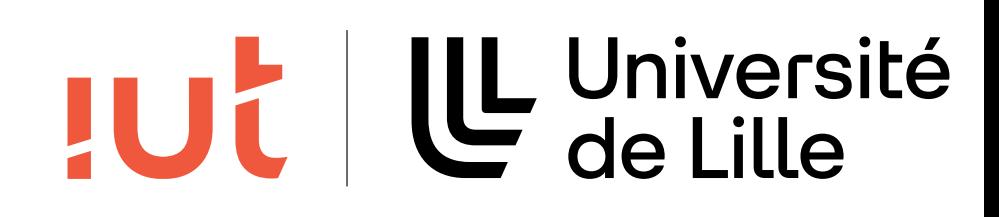

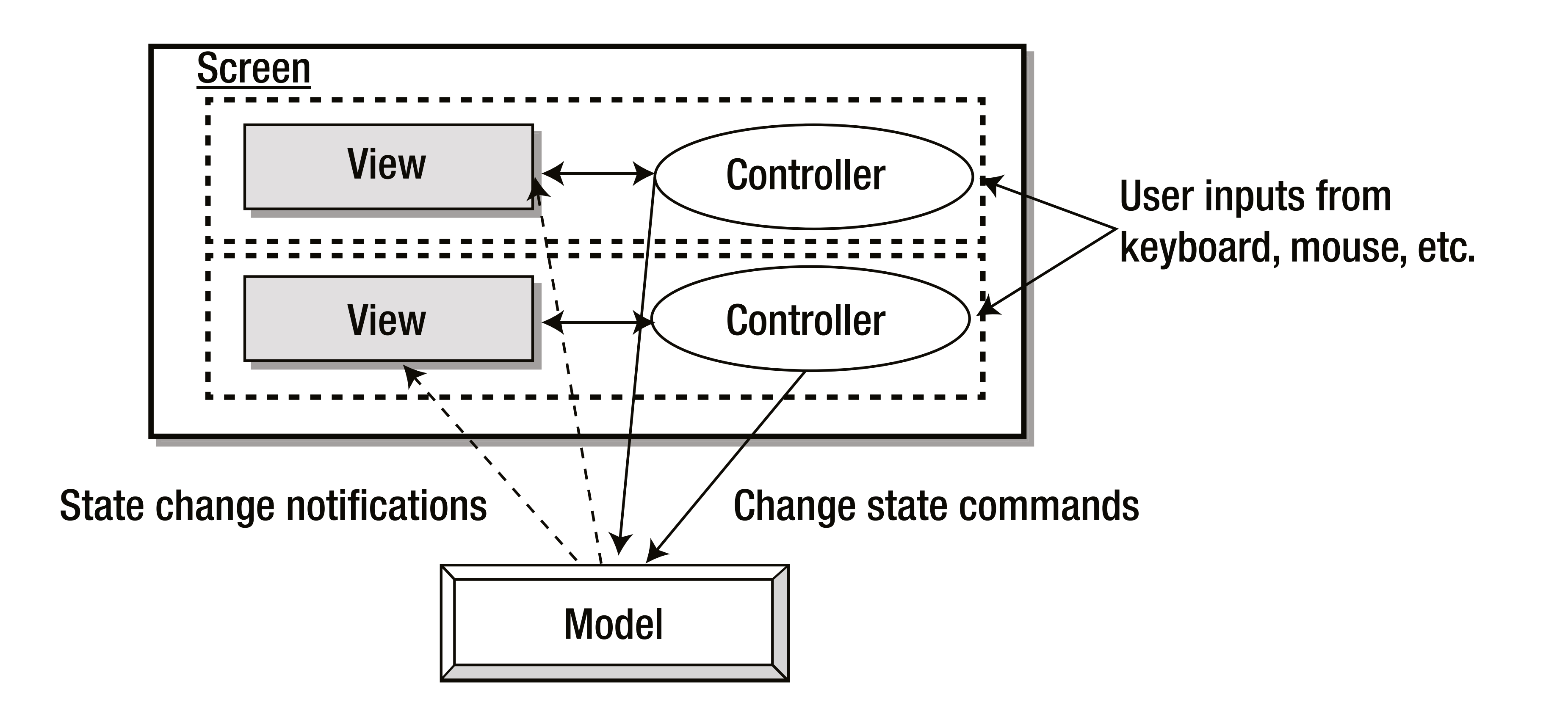

# **Exemple de ListView**

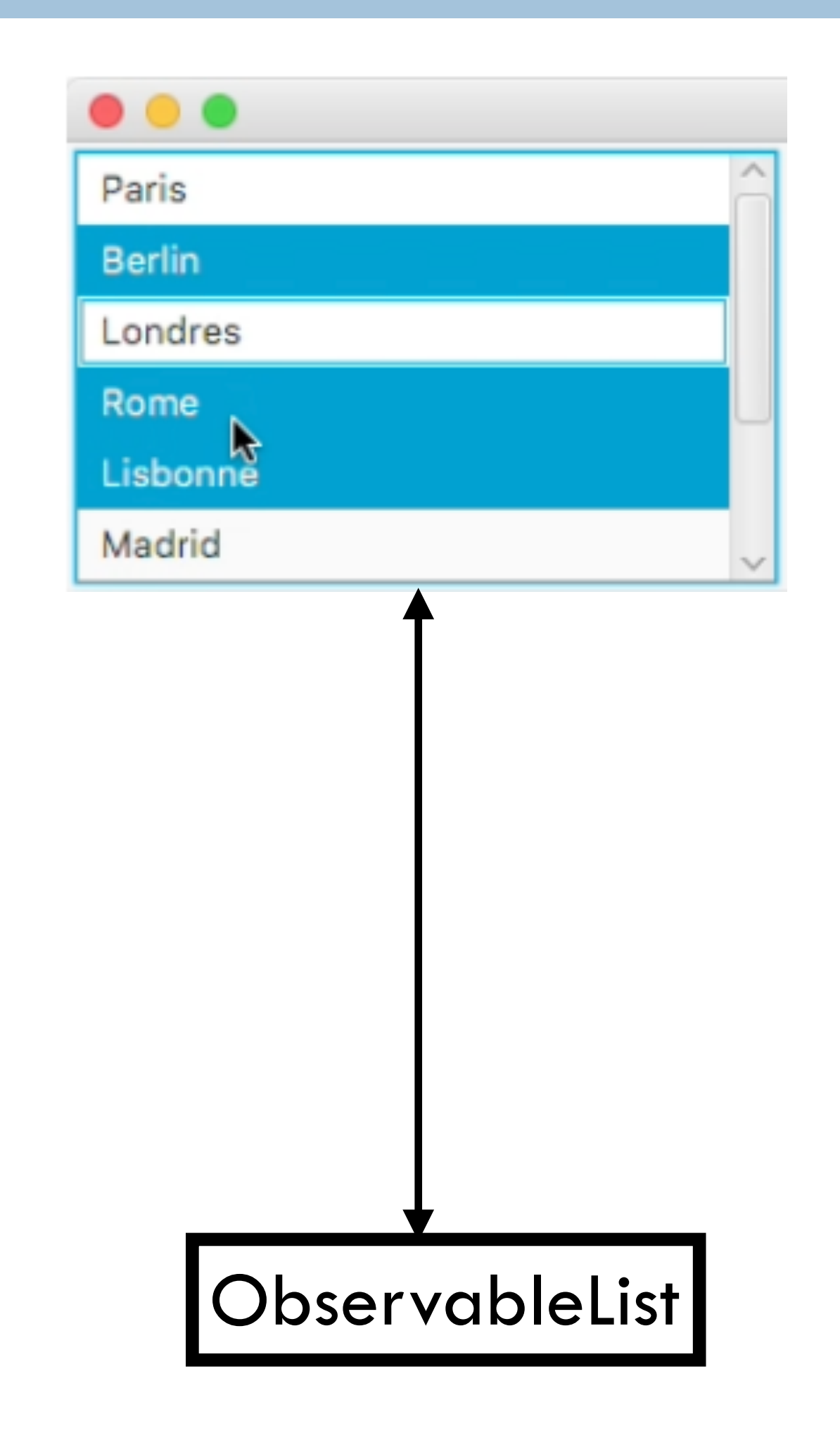

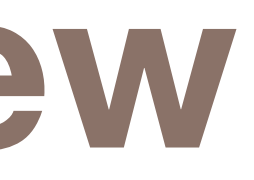

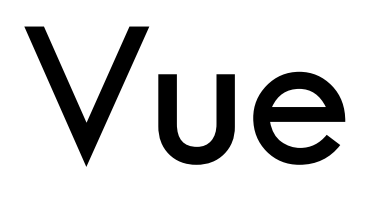

### Modèle

getItems() Returns an ObservableList that contains the items currently being shown to the user.

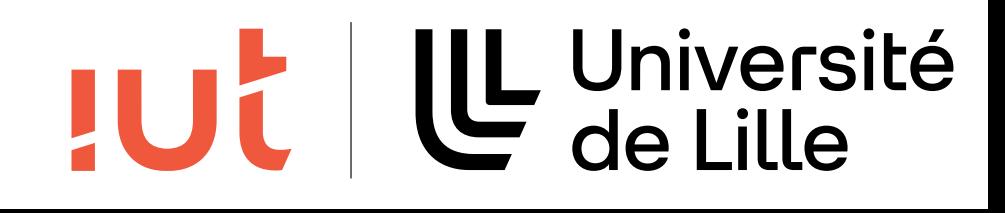

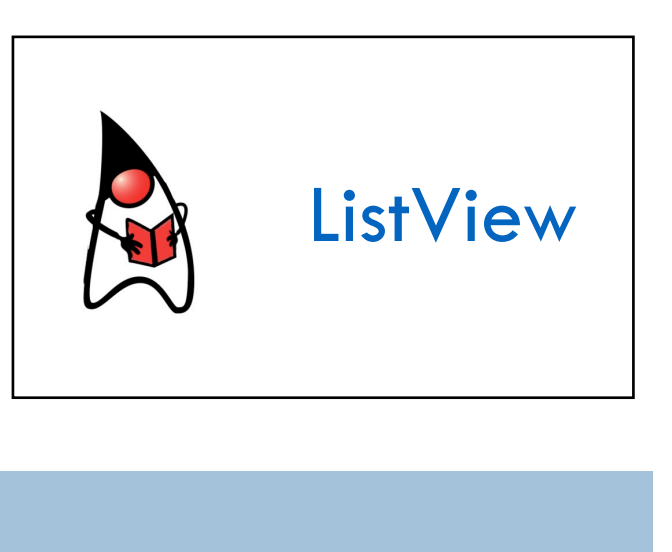

### ObservableList

javafx.collections

### **Interface ObservableList<E>**

**Type Parameters:** 

E - the list element type

All Superinterfaces:

Collection<E>, Iterable<E>, List<E>, Observable

All Known Subinterfaces: ObservableListValue<E>, WritableListValue<E>

### All Known Implementing Classes:

FilteredList, ListBinding, ListExpression, ListProperty, ListPropertyBase, ModifiableObservableListBase, ObservableLi SimpleListProperty, SortedList, TransformationList

public interface ObservableList<E> extends List<E>, Observable

A list that allows listeners to track changes when they occur.

Since: JavaFX 2.0 See Also:

ListChangeListener, ListChangeListener.Change

### **Method Summary**

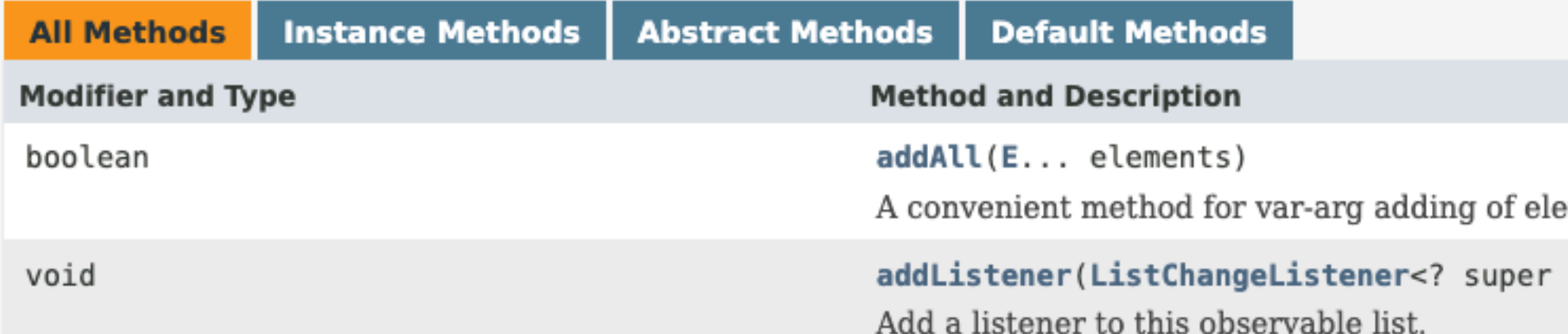

Département informatique - IUT de Lille - Université de Lille

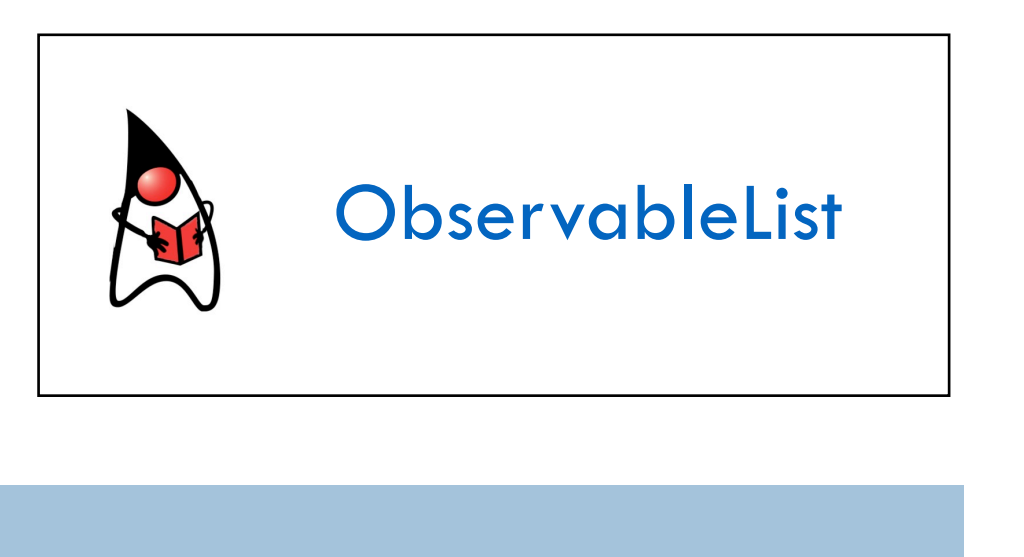

ements.

E> listener)

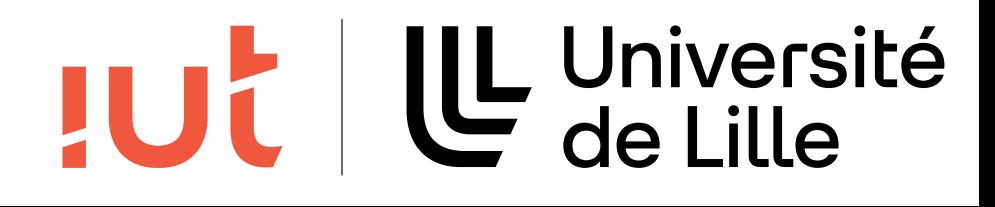

### **ListView**

8

public class ListeViewAddItem extends Application { public void start(Stage stage) { ListView<String> list = new ListView<String>(); list.getItems().addAll("Paris", "Berlin", "Londres"); Button button = new Button("Ajouter Rome"); button.setOnAction(e -> list.getItems().add("Rome"));

```
VBox root = new VBox();
root.setSpacing(10.0);
root.setPadding(new Insets(3, 3, 3, 3));
root.getChildren().addAll(list, button);
```

```
Scene scene = new Scene(root);
stage.setTitle("Ajout item liste");
stage.setScene(scene);
stage.show();
```
}

 public static void main(String[] args) { Application.launch(args);

Départem, informatique - IUT de Lille - Université de Lille } }

### [cours4/ListeViewAdditem.java](https://gitlab.univ-lille.fr/gery.casiez/javafxexemplescours/-/blob/main/src/cours4/ListeViewAddItem.java)

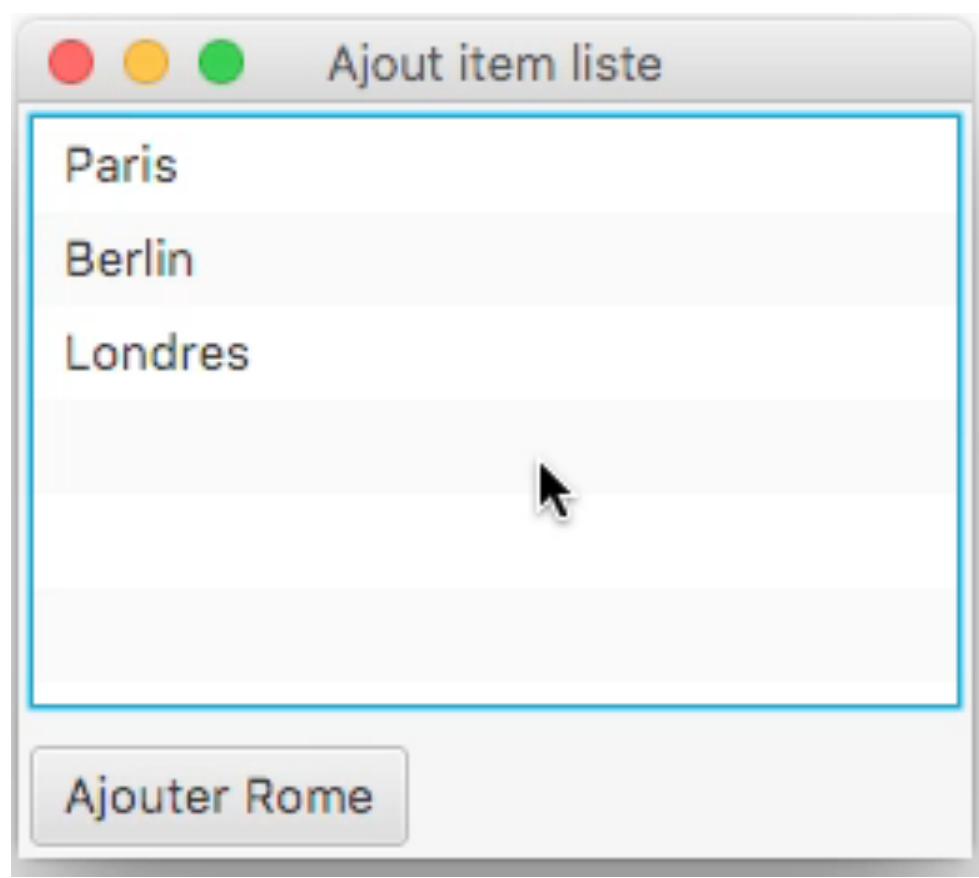

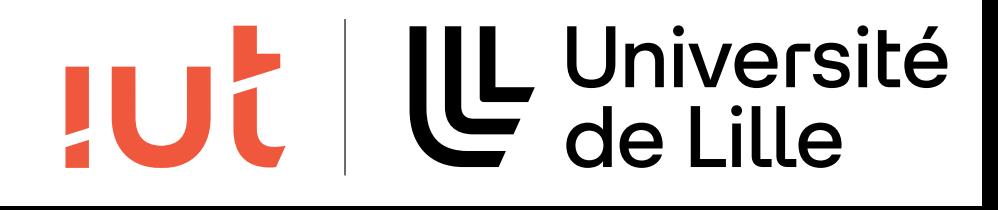

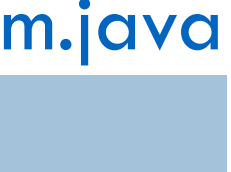

### ObservableList

javafx.collections

### **Interface ObservableList<E>**

**Type Parameters:** 

E - the list element type

All Superinterfaces:

Collection<E>, Iterable<E>, List<E>, Observable

All Known Subinterfaces: ObservableListValue<E>, WritableListValue<E>

### All Known Implementing Classes:

FilteredList, ListBinding, ListExpression, ListProperty, ListPropertyBase, ModifiableObservableListBase, ObservableLi SimpleListProperty, SortedList, TransformationList

public interface ObservableList<E> extends List<E>, Observable

A list that allows listeners to track changes when they occur.

Since: JavaFX 2.0 See Also:

ListChangeListener, ListChangeListener.Change

### **Method Summary**

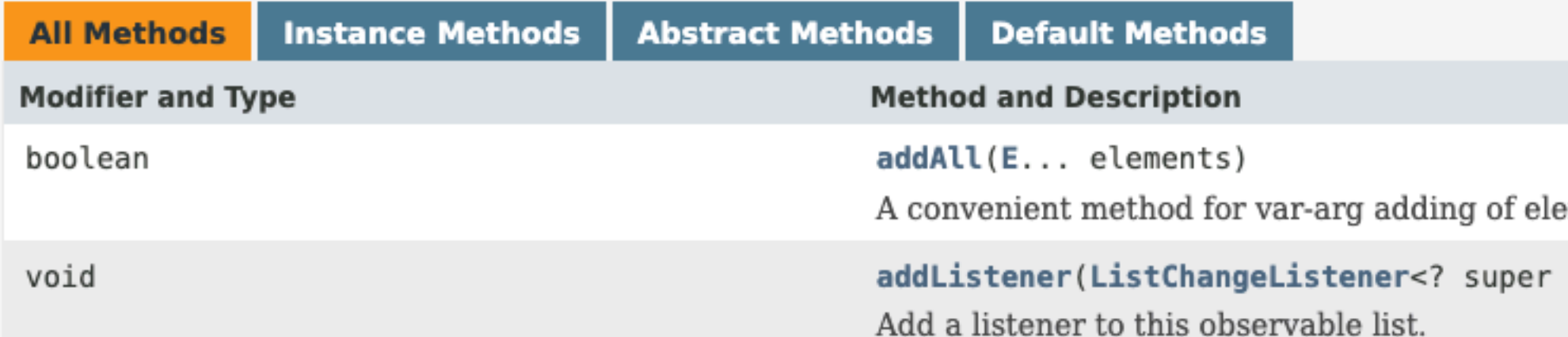

Département informatique - IUT de Lille - Université de Lille

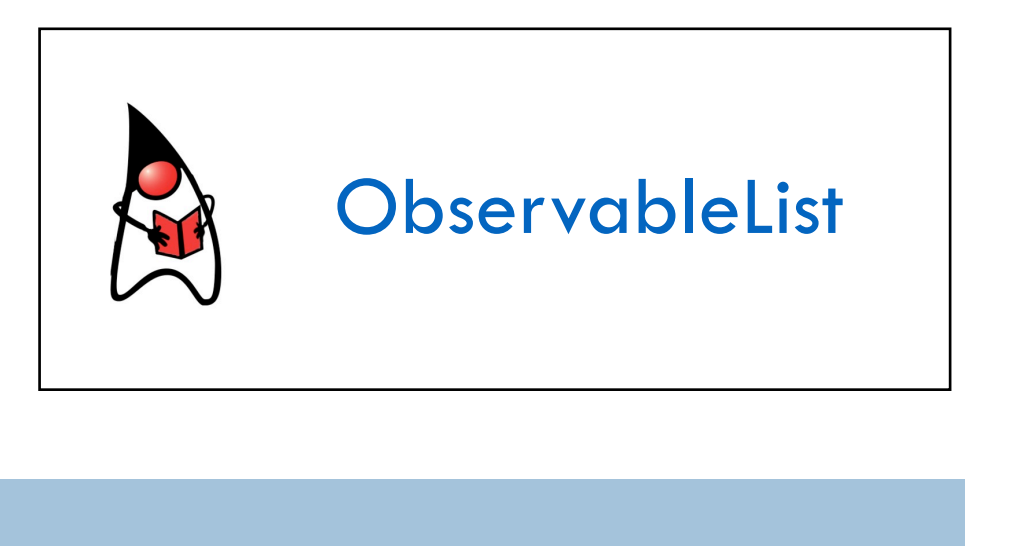

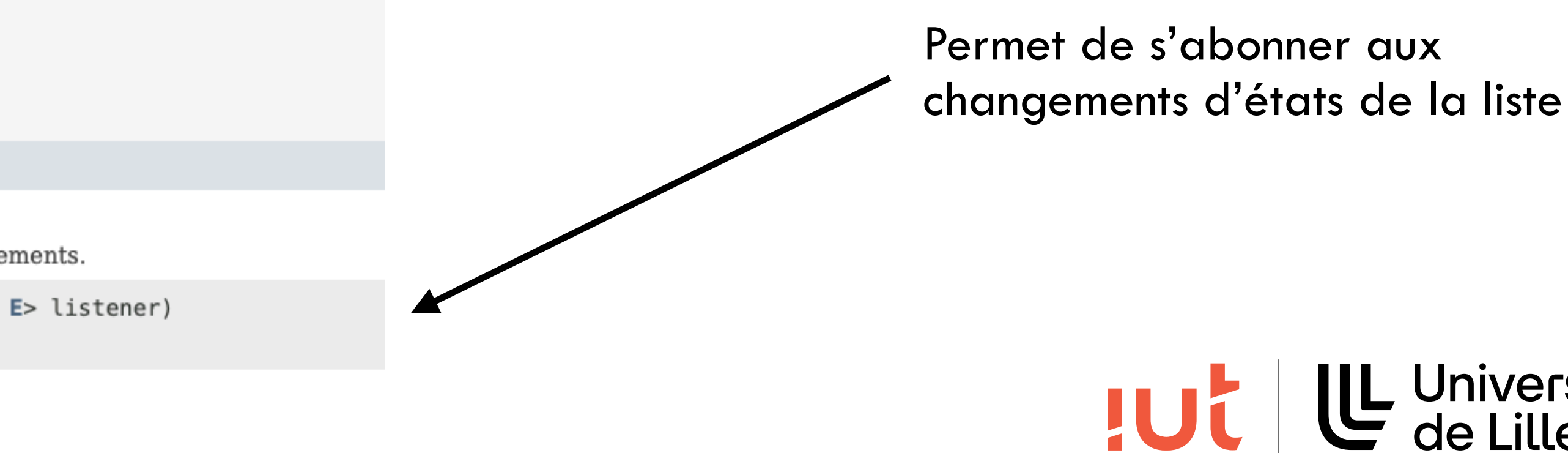

UL Université

### Interface ListChangeListener

### $10<sup>°</sup>$

Départer

### Interface ListChangeListener<E>

### **Type Parameters:**

E - the list element type

All Known Implementing Classes:

WeakListChangeListener

### **Functional Interface:**

This is a functional interface and can therefore be used as the assignment target for a lambda expression or me

### GFunctionalInterface

### public interface ListChangeListener<E>

Interface that receives notifications of changes to an ObservableList.

Since: JavaFX 2.0 **See Also:** 

ListChangeListener.Change

### **Nested Class Summary**

### **Nested Classes**

### **Modifier and Type**

static class

### **Interface and Description**

### ListChangeListener.Change<E>

Represents a report of a changes done to an Observablelist.

### **Method Summary**

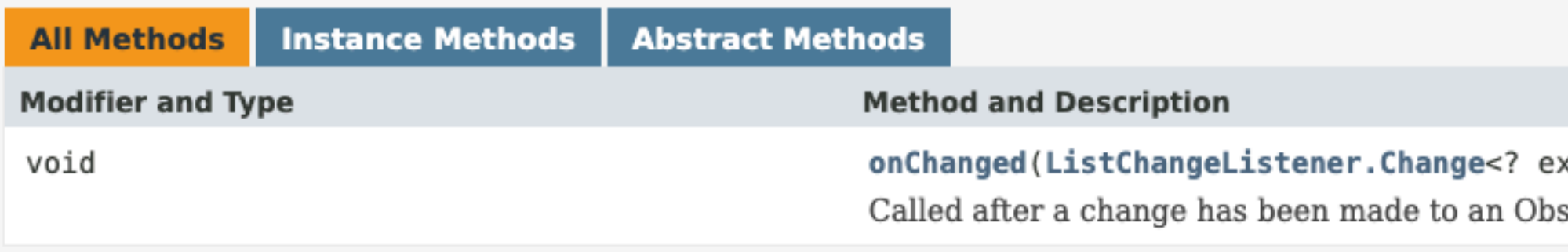

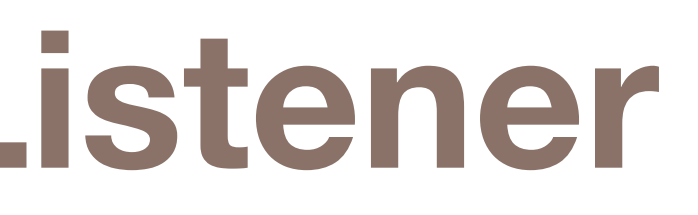

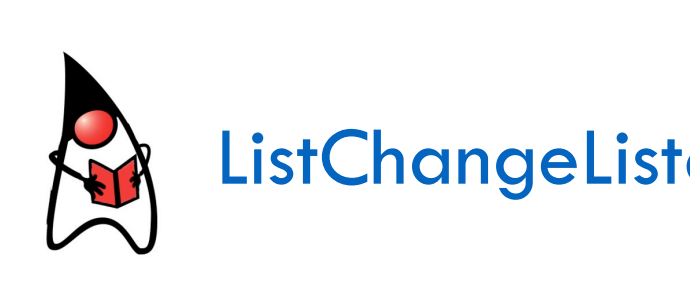

xtends E> c) servableList.

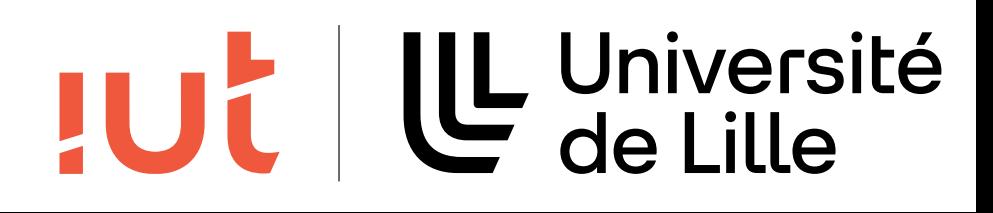

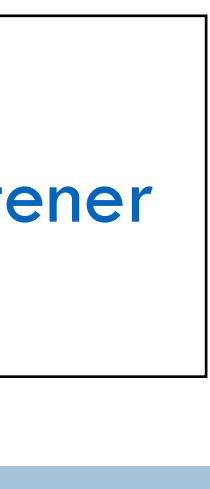

## **Exemple de ListView**

11

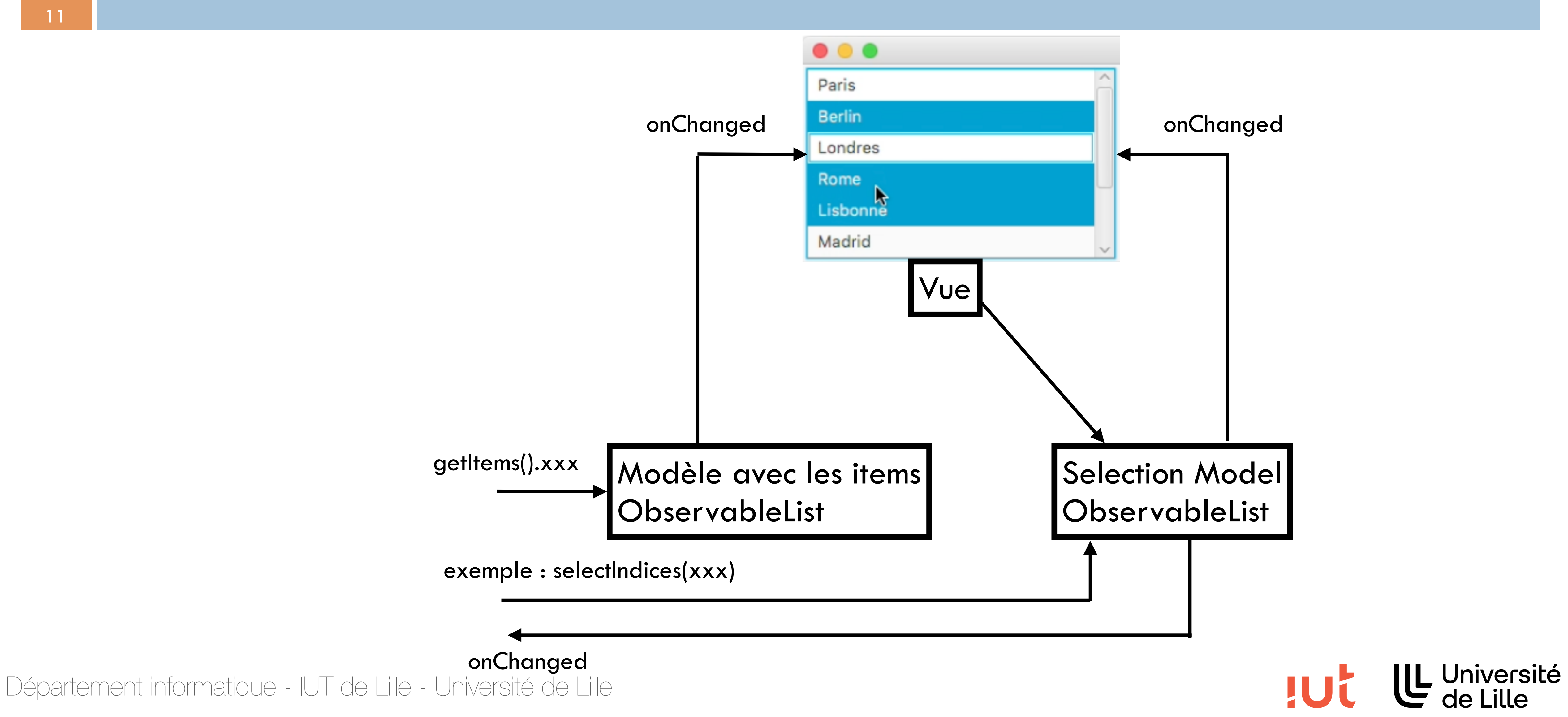

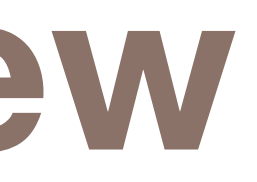

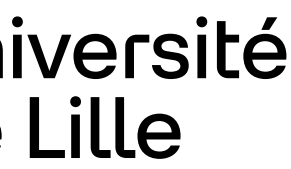

# **Abonnement / notification**

### Abonnement aux changements d'état du modèle en utilisant **addListener**

### Notification du changement d'état par l'appel de la méthode

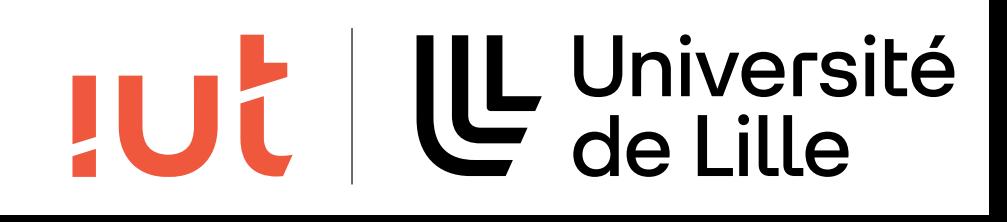

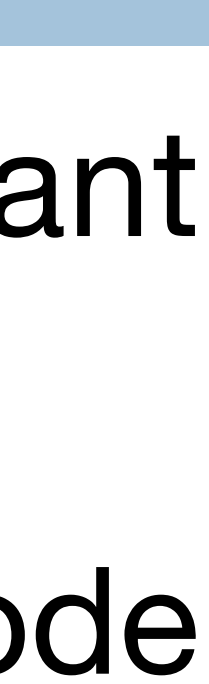

# **onChanged**

## **Exemple de ListView**

13

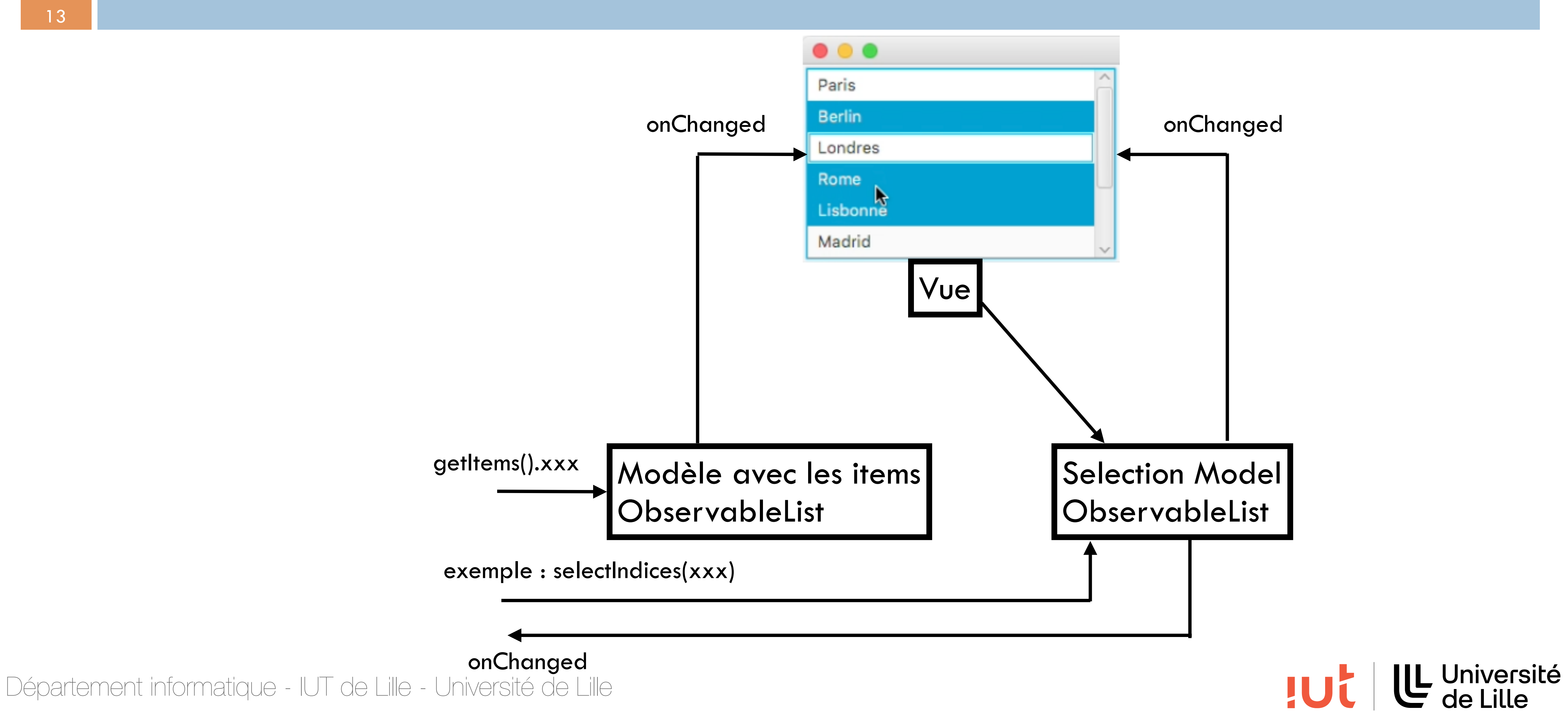

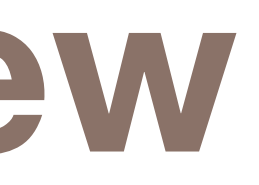

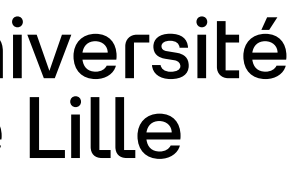

### **ListView : gestion de la sélection simple**

### 14

```
Département informatique - IUT de Lille - Université de Lille
            public class ListeSimple extends Application {
              Label label;
               class MonListChangeListener implements ListChangeListener<String> {
                  public void onChanged(Change<? extends String> report) {
                    label.setText("Sélection de " + report.getList());
              }
              }
               public void start(Stage stage) {
                  label = new Label("Aucune sélection");
                 ListView<String> list = new ListView<String>();
                  list.getItems().addAll("Paris", "Berlin", "Londres", "Rome", "Lisbonne", "Madrid", "New York", "Tokyo", "Pékin");
                  list.getSelectionModel().getSelectedItems().addListener(new MonListChangeListener());
                 HBox root = new HBox);
                  root.setAlignment(Pos.CENTER_LEFT);
                  root.setSpacing(10.0);
                  root.setPadding(new Insets(3, 3, 3, 3));
                  root.getChildren().addAll(list,label);
                 Scene scene = new Scene(root, 400, 150);
                  stage.setTitle("Simple liste");
                  stage.setScene(scene);
                  stage.show();
              }
               public static void main(String[] args) {
                  Application.launch(args);
              }
```
[cours4/ListeSimple.java](https://gitlab.univ-lille.fr/gery.casiez/javafxexemplescours/-/blob/main/src/cours4/ListeSimple.java)

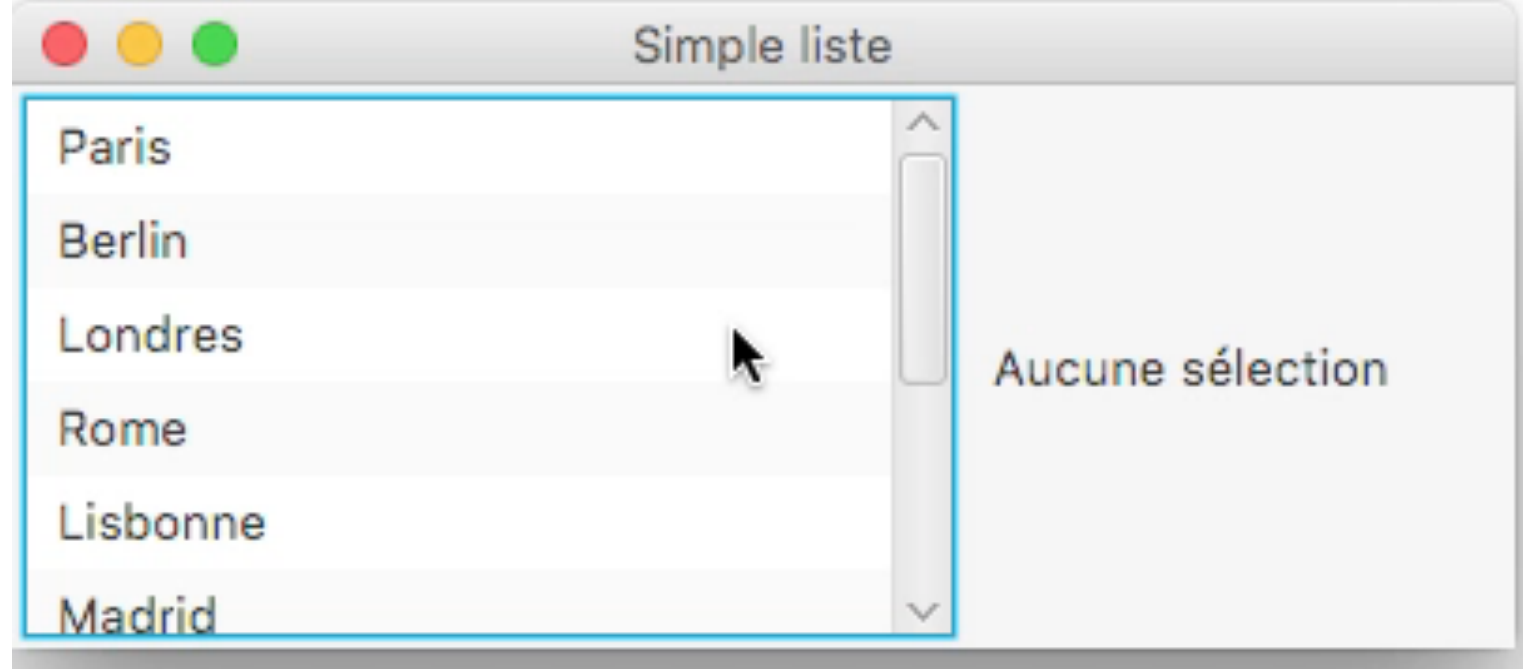

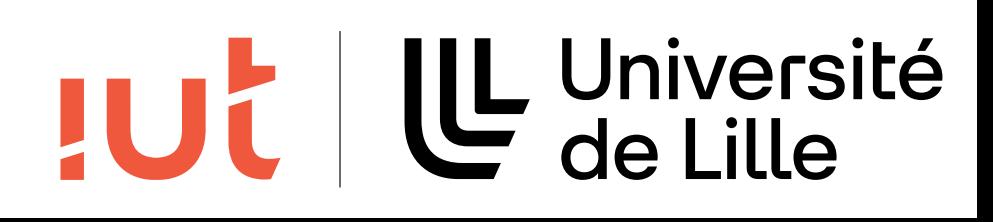

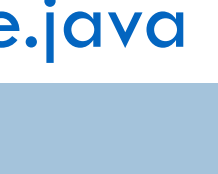

### **ListView : gestion de la sélection multiple**

### 15

```
root.setPadding(new Insets(3, 3, 3, 3));
root.getChildren().addAll(list,label);
```

```
public class ListeSelectionMultiple extends Application {
 Label label;
  class MonListChangeListener implements ListChangeListener<String> {
    public void onChanged(Change<? extends String> report) {
       label.setText("Sélection de " + report.getList());
}
}
  public void start(Stage stage) {
    label = new Label("Aucune sélection");
   ListView<String> list = new ListView<String>();
    list.getItems().addAll("Paris", "Berlin", "Londres", "Rome", "Lisbonne", "Madrid", "New York", "Tokyo", "Pékin");
    list.getSelectionModel().setSelectionMode(SelectionMode.MULTIPLE);
    list.getSelectionModel().getSelectedItems().addListener(new MonListChangeListener());
   HBox root = new HBox);
    root.setAlignment(Pos.CENTER_LEFT);
    root.setSpacing(10.0);
```

```
Scene scene = new Scene(root, 400, 150);
stage.setTitle("Liste multi-sélection");
stage.setScene(scene);
stage.show();
```
Département informatique - IUT de Lille - Université de Lille }

```
 }
```

```
 public static void main(String[] args) {
    Application.launch(args);
}
```
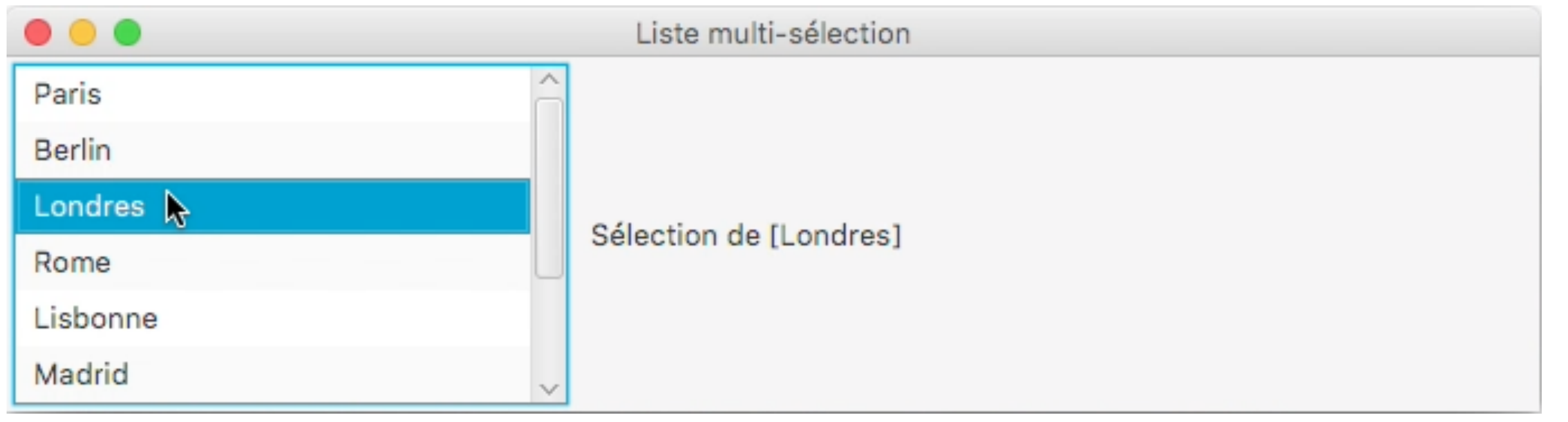

[cours4/ListeSelectionMultiple.java](https://gitlab.univ-lille.fr/gery.casiez/javafxexemplescours/-/blob/main/src/cours4/ListeSelectionMultiple.java)

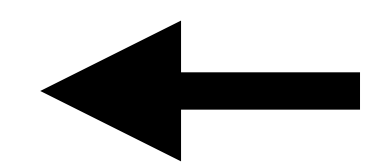

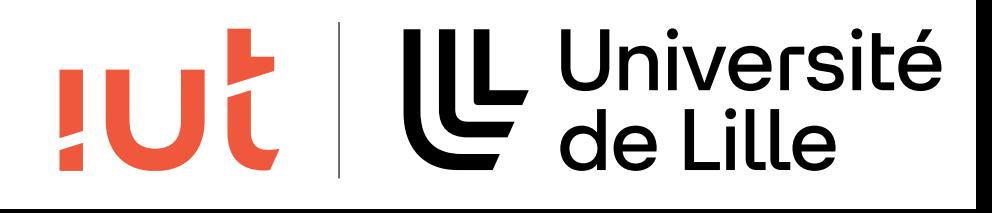

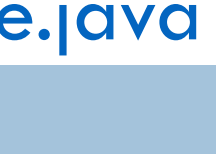

# **Résumé**

MVC = Modèle, Vue, Contrôleur MVC est utilisé par de nombreux widgets de JavaFX ListView possède 2 modèles (ObservableList) et une vue

- 
- 
- Le modèle informe de son changement d'état par un mécanisme de
	-

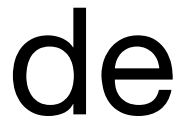

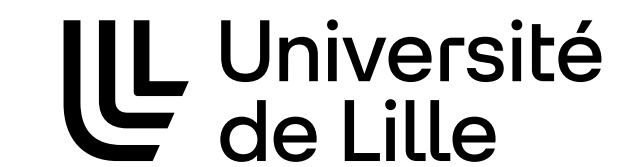

**JUC** 

listener (sytème d'abonnement)

Utilisation d'un ListChangeListener pour ListView

16